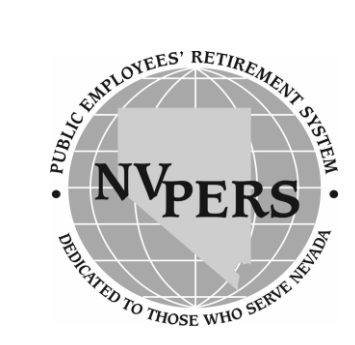

# **Creating Your Account**

Create and view your personal account online using the link on the homepage. Follow these easy steps:

Before you begin, you'll need your current service credit total (years worked). Note: You can call us if you don't know.

- 1. Click on the **"Create a New Web Account"** link.
- 2. Read and **"Agree"** to the Electronic Signature Agreement.
- 3. Select the **"Member"** radial button and then select **"next."**
- 4. Enter the pertinent information on the **"Create Your Account"** page and select **"next."**
- 5. Enter the pertinent information on the **"Create Member Account Part 2"** page and select **"Create."** (Answer only 2 of the 3 questions)
- 6. Congratulations! You have your account confirmation. Select **"Click to Access Your Account."**
- 7. On the **"Secure Account Home Page"** select PERS or the other System account you want to view.

# **Members—View Your Account Online [www.nvpers.org](http://www.nvpers.org/)**

Visit our website and explore the vast amount of information available to assist you in gaining knowledge and insight about PERS

#### 8. On **"Your Account Information"**  page select any activity and explore your account!

**Note:** Newly hired members should wait 90 days before activating your account.

# **Website Features:**

# **Calculation of Benefits**

Utilize the "Benefit Estimate" link once inside your personal account to calculate your benefit using salary and service credit information posted to your account. A "Benefit Estimator" (on the left-hand side) allows you to calculate benefits using salary and service credit information that you provide.

#### **Purchase Estimator**

Get an estimate of the cost to buy additional service credit towards your retirement.

#### **Informational Programs**

PERS offers monthly group presentations to provide you with information regarding your benefits based on the length of your membership. View the schedule and make an appointment to attend a session that is convenient for you.

#### **Publications**

Select this link on the homepage to view and print our brochures.

# **PERS Forms**

Select this link to access member change forms.

# **Frequent Questions**

Visit the "FAQ" section on the homepage and review the most common questions received at PERS.

#### **Rank Our Service**

PERS relies on our members for valuable input regarding our commitment to quality service. The website offers a "PERS Poll" where you can rank our service to you.

#### **Technical Problems?**

Call the PERS Help Desk toll free: **1-866-473-7768** and ask for the Help Desk.

#### **Safe and Secure**

Our Website is "Cybertrust Enterprise Certified." We are committed to maintaining a secure website program.